## Introduction to Galaxy

Stéphanie Le Gras (slegras@igbmc.fr)

## Guidelines

- Analyzing biological data with informatics tools
- Presentation of the Galaxy project
- Description of the main features of the Galaxy platform

## Analyzing biological data with informatics tools

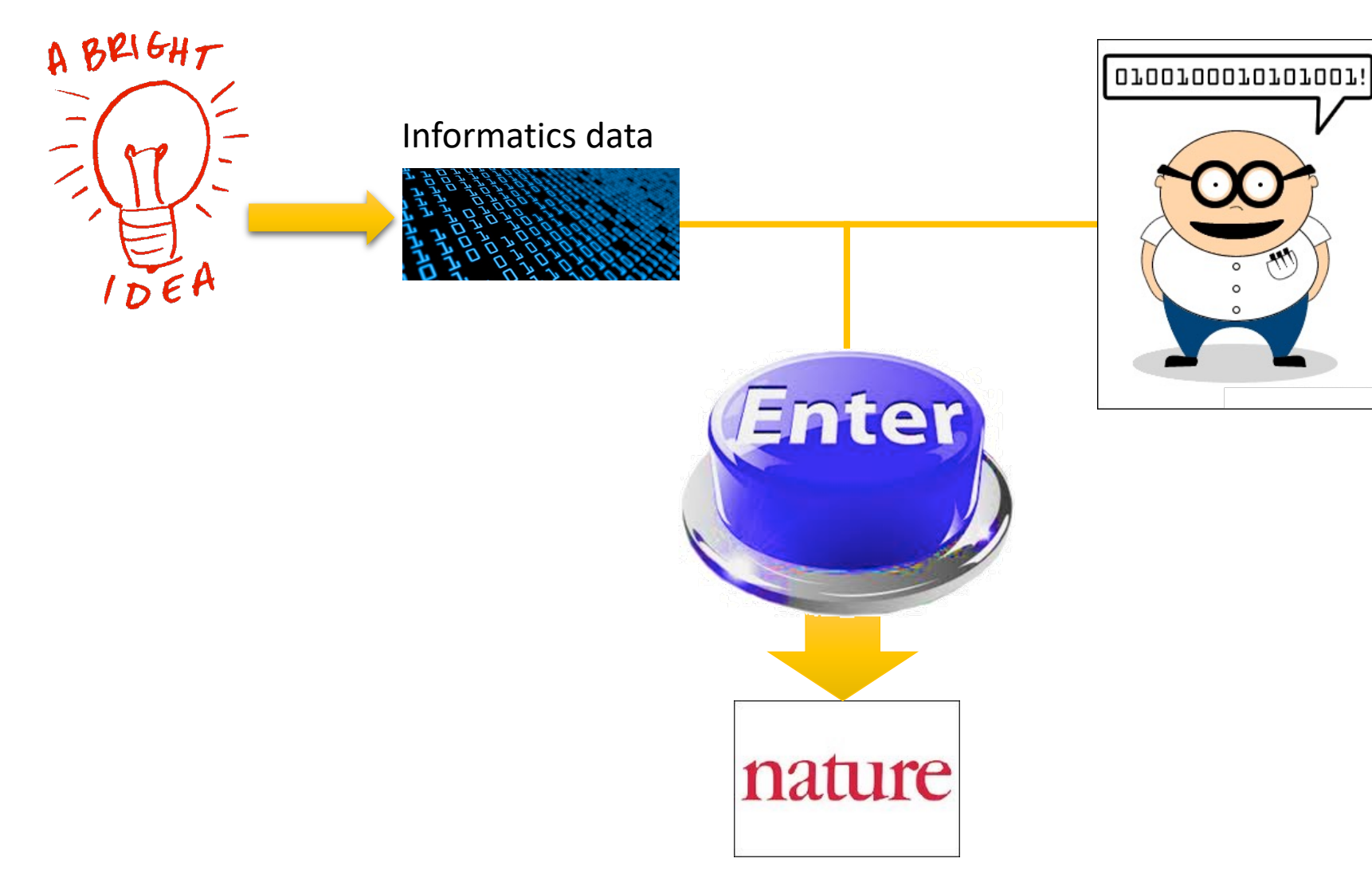

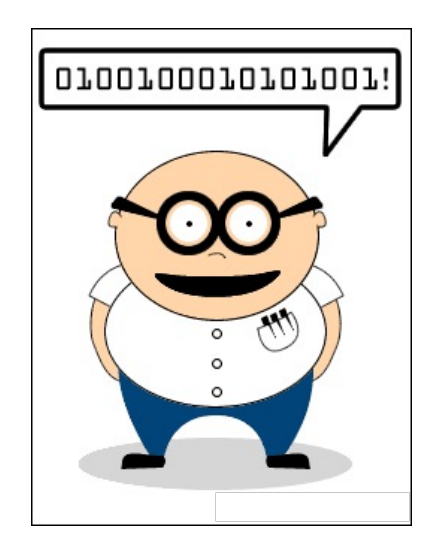

#### Scripts, softwares

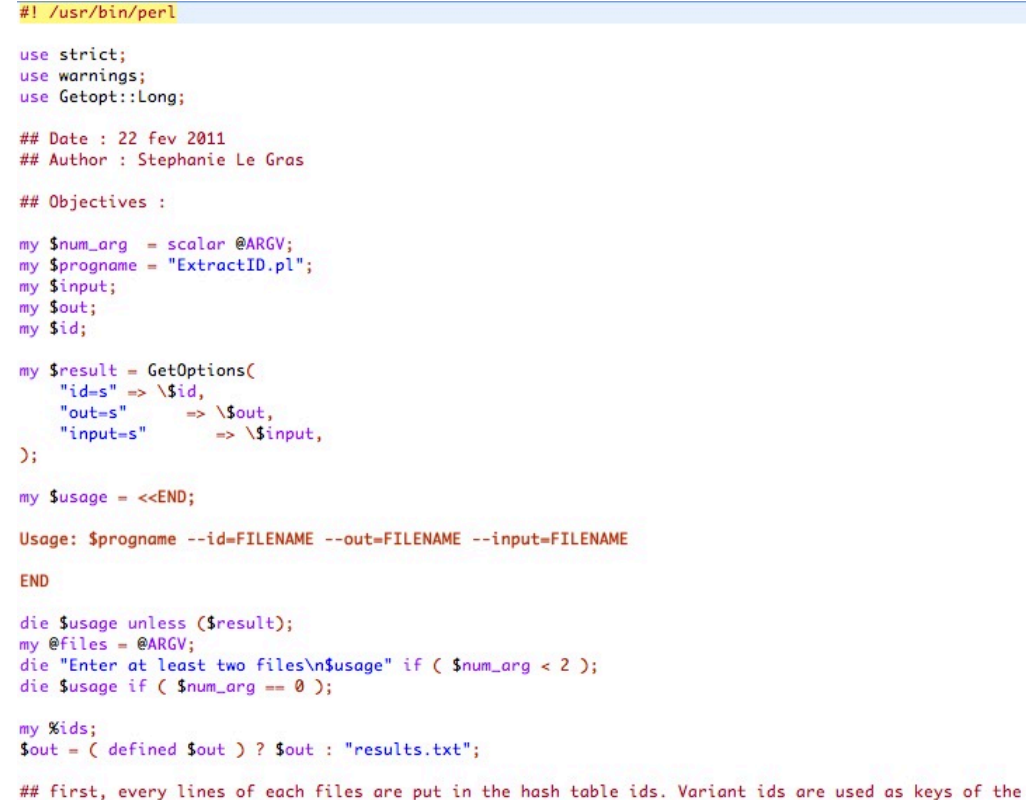

## hash table and it contains a table.

#### Command line

macs14 -t treatment.sort.bed -c control.bed -f BED -g mm --name=name1 --llocal=50000  $-$ slocal=5000 > macs1.nohup  $2>61$  &

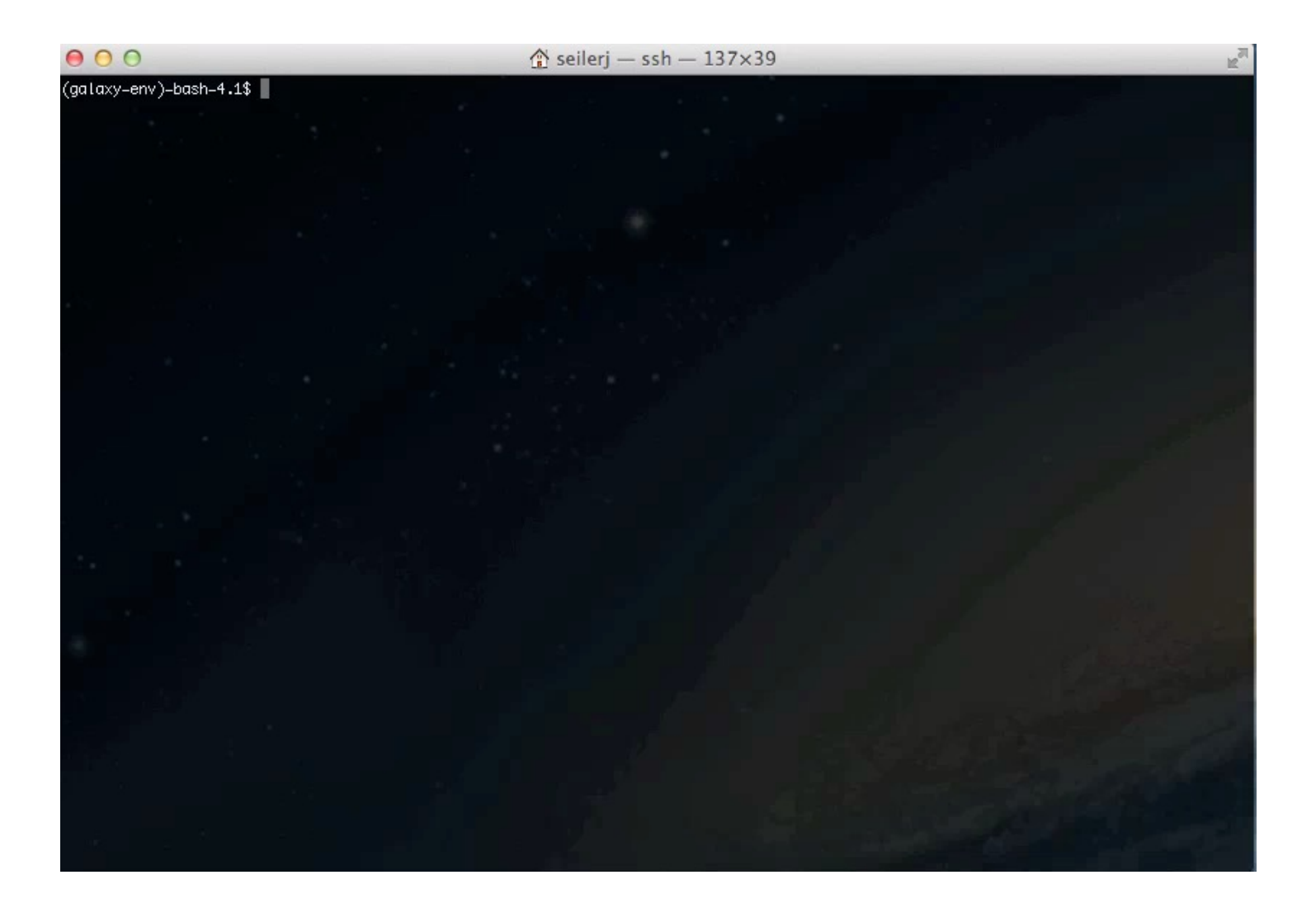

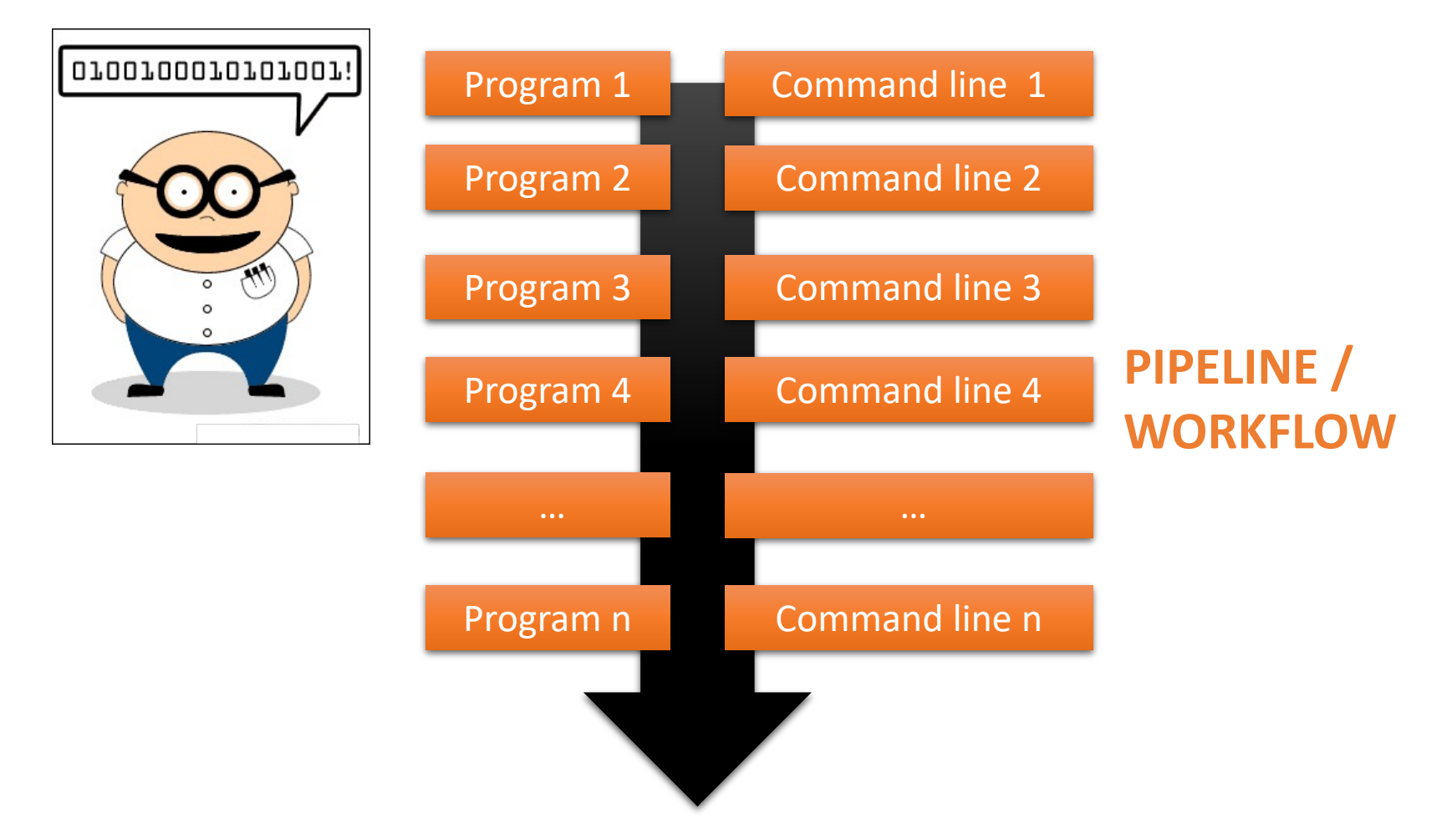

## Galaxy ?

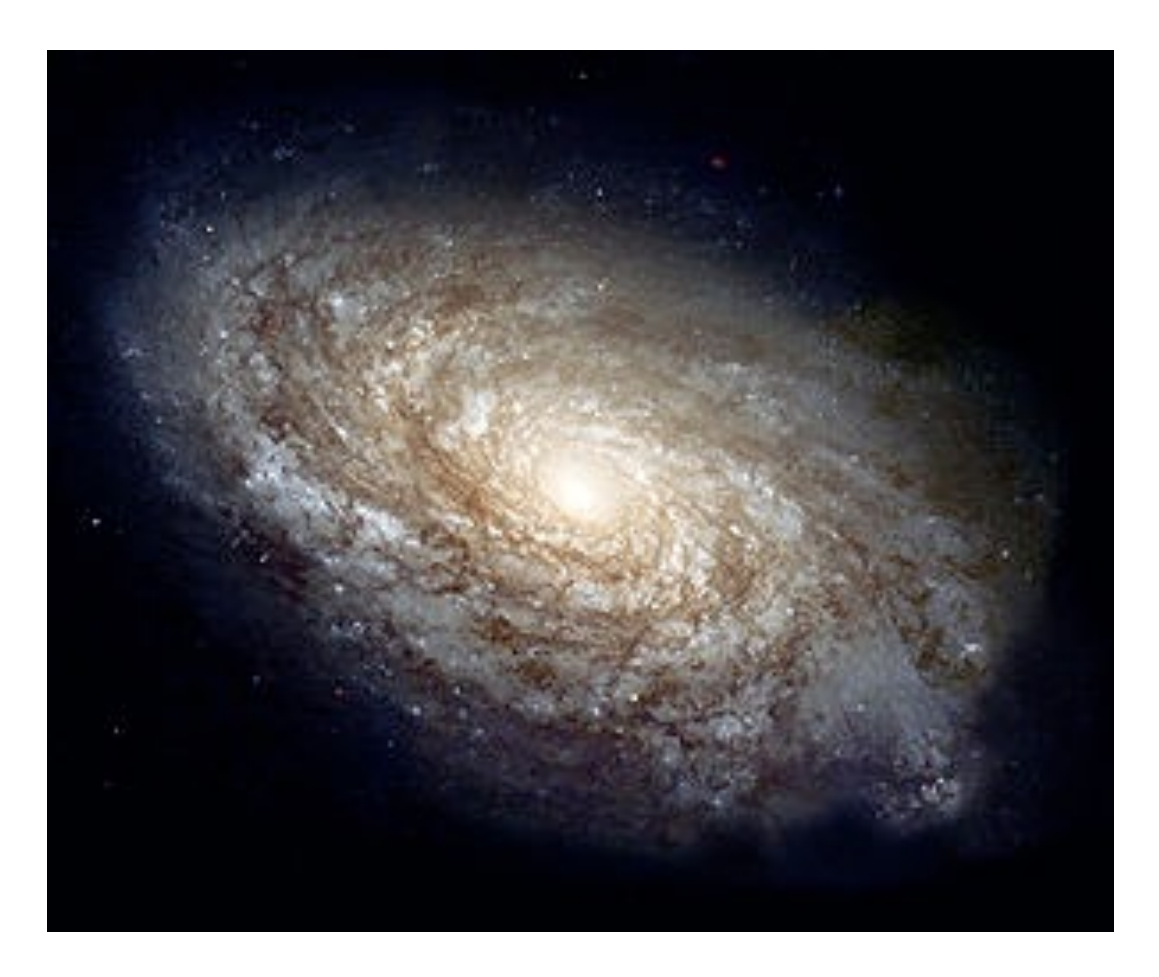

# Galaxy  $\equiv$ PROJECT

## Galaxy project

#### What is Galaxy ?

Galaxy is a **computing platform** that enables people to **run complex bioinformatics tools** on a **compute cluster** through a **simple web interface**.

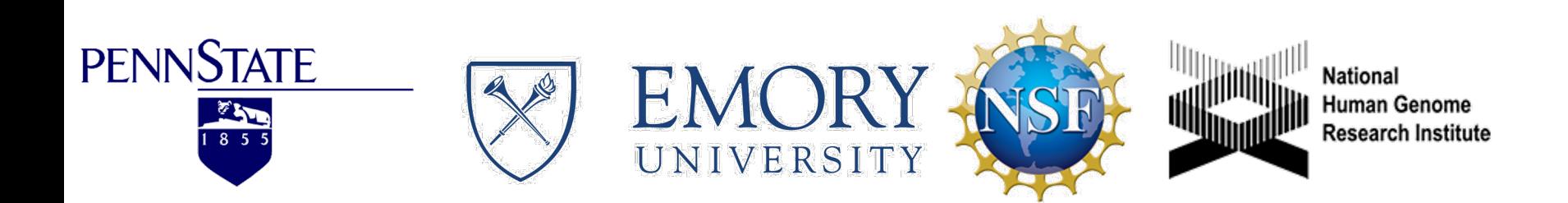

#### This is Galaxy

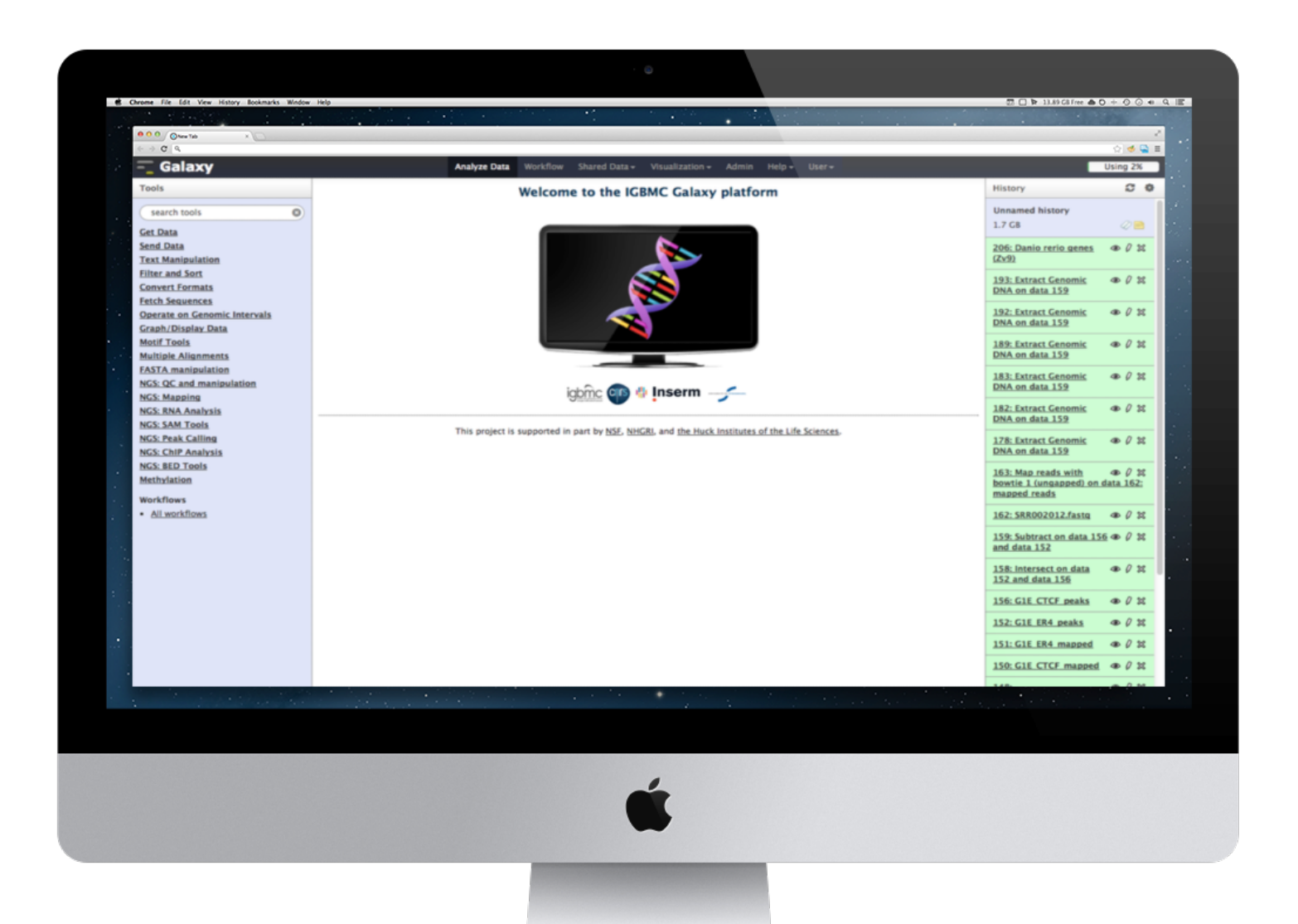

#### Running analyses with tools

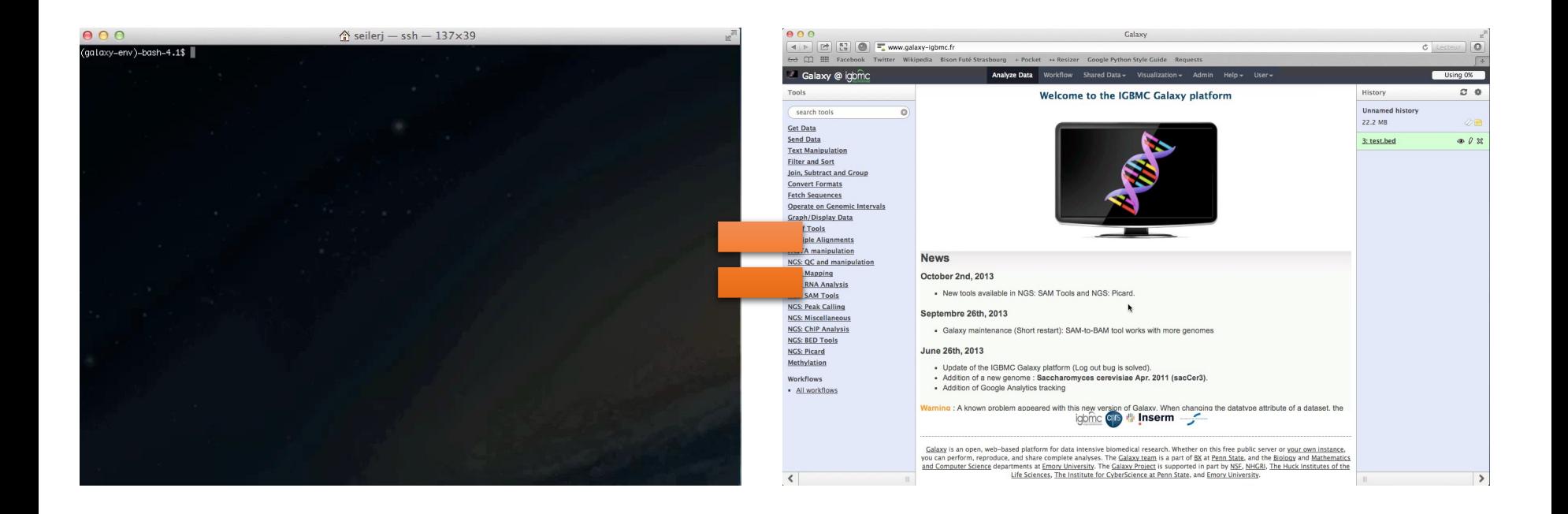

## Galaxy philosophy

- **Perform**, and **share** complete analysis
- **No programming skills** required
- **Open source** and **free** solution
- **Very large** and **active** community
- **Reproducibility/Usability/Transparency**

How to use Galaxy

#### Use Galaxy

- All analyses are run on remote computing infrastructures
- No need to have a Supercomputer to use Galaxy
- Web browser

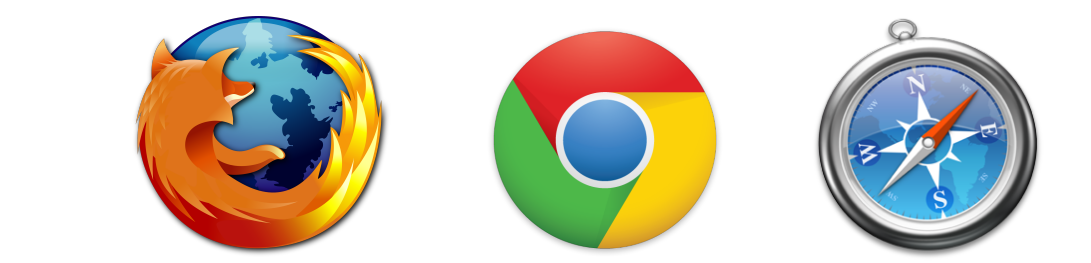

#### Use Galaxy

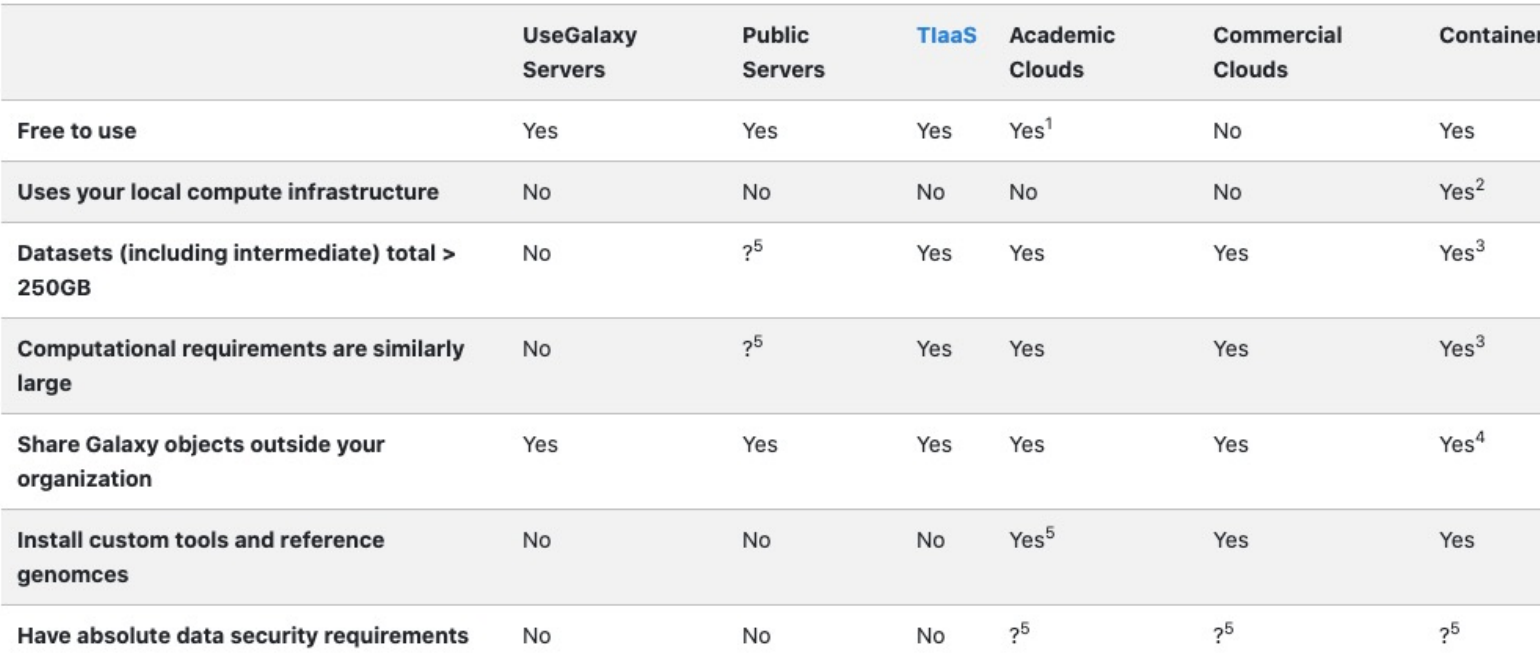

- \* TIaaS: Training Infrastructure as a Service
- https://galaxyproject.org/use/
	- 171 resources for using Galaxy (Last Update on: 2021, June 7<sup>th</sup>)

## Galaxy public servers

#### Your research institute

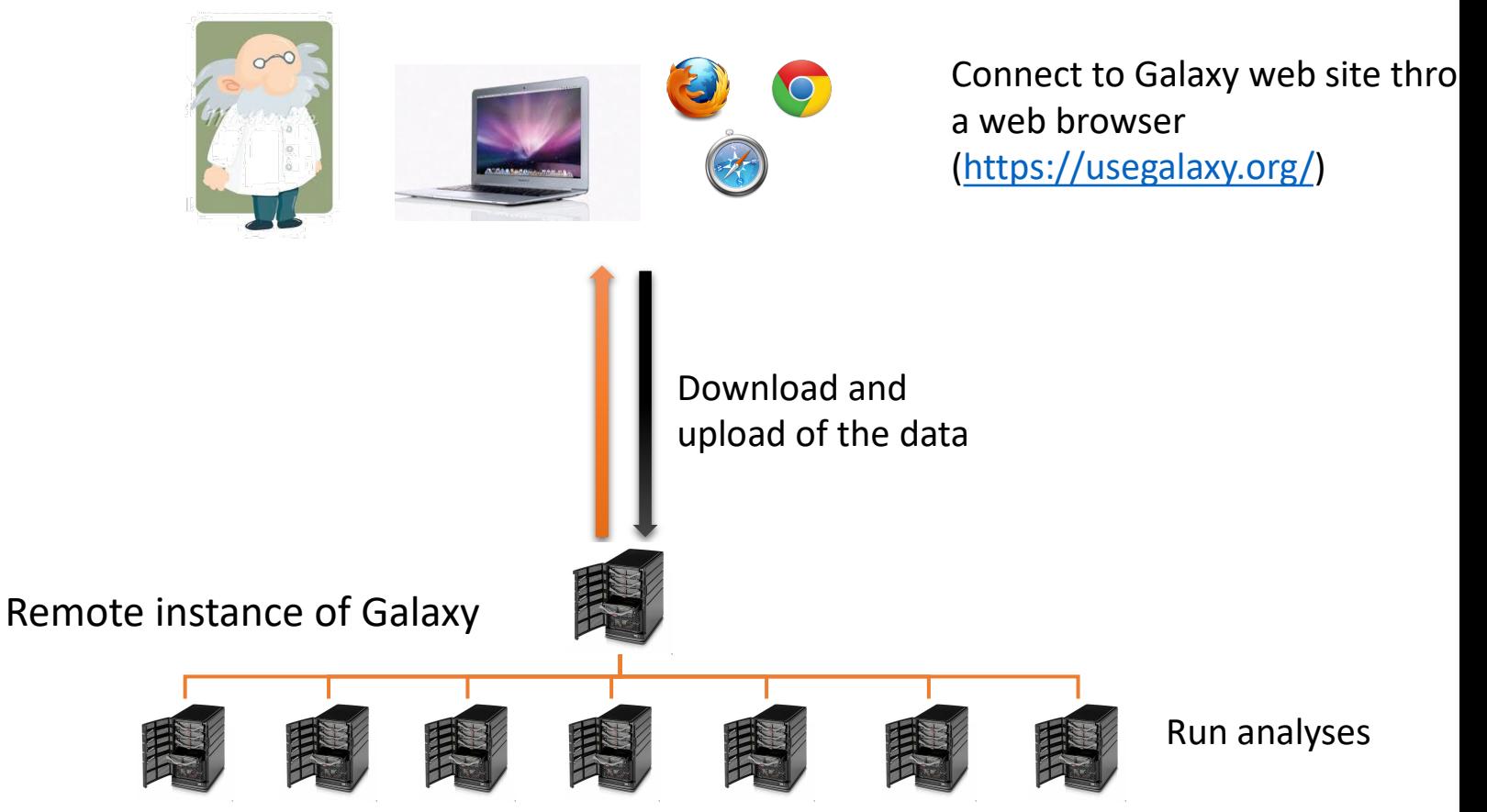

## Galaxy public servers

#### Your research institute

#### World wide

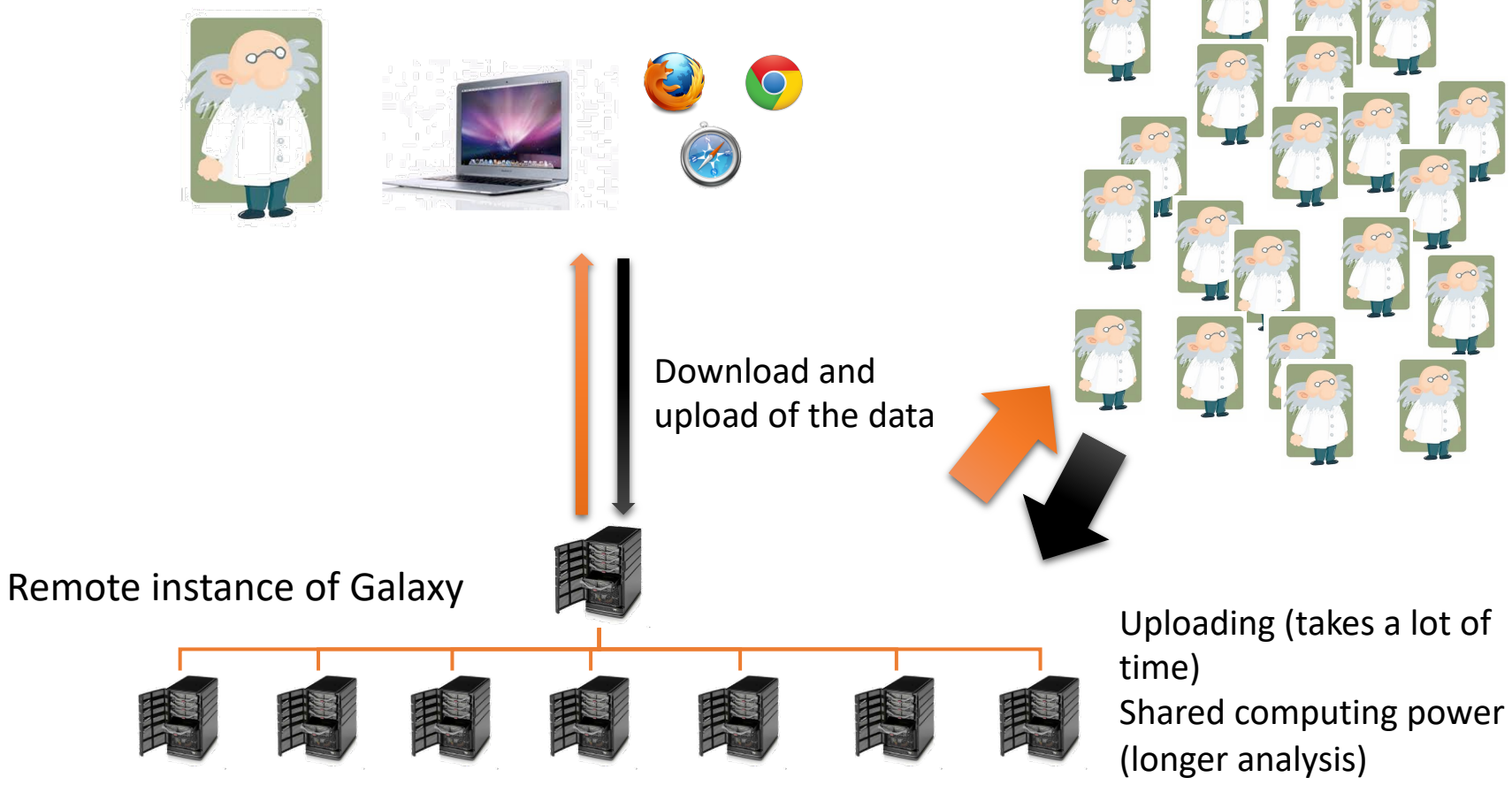

#### Galaxy local server

- Run a local production Galaxy because you want to
	- install and use tools unavailable on public Galaxies
	- use sensitive data (e.g. clinical)
	- process large datasets that are too big for public Galaxies
	- Develop Galaxy tools
	- Develop Galaxy itself

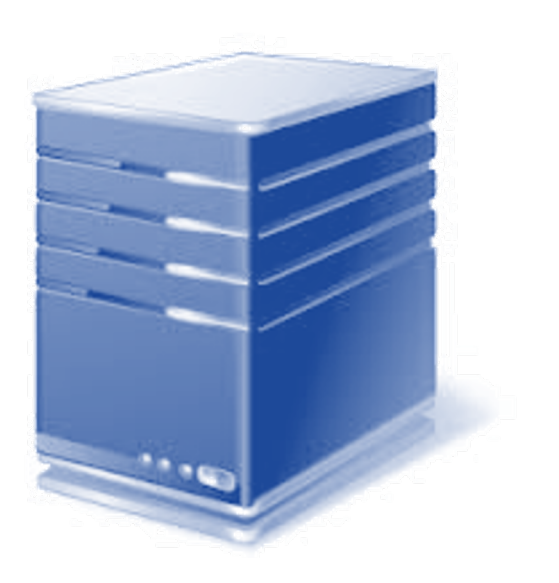

## Description of the main features of Galaxy

#### Galaxy web interface

#### Top menu

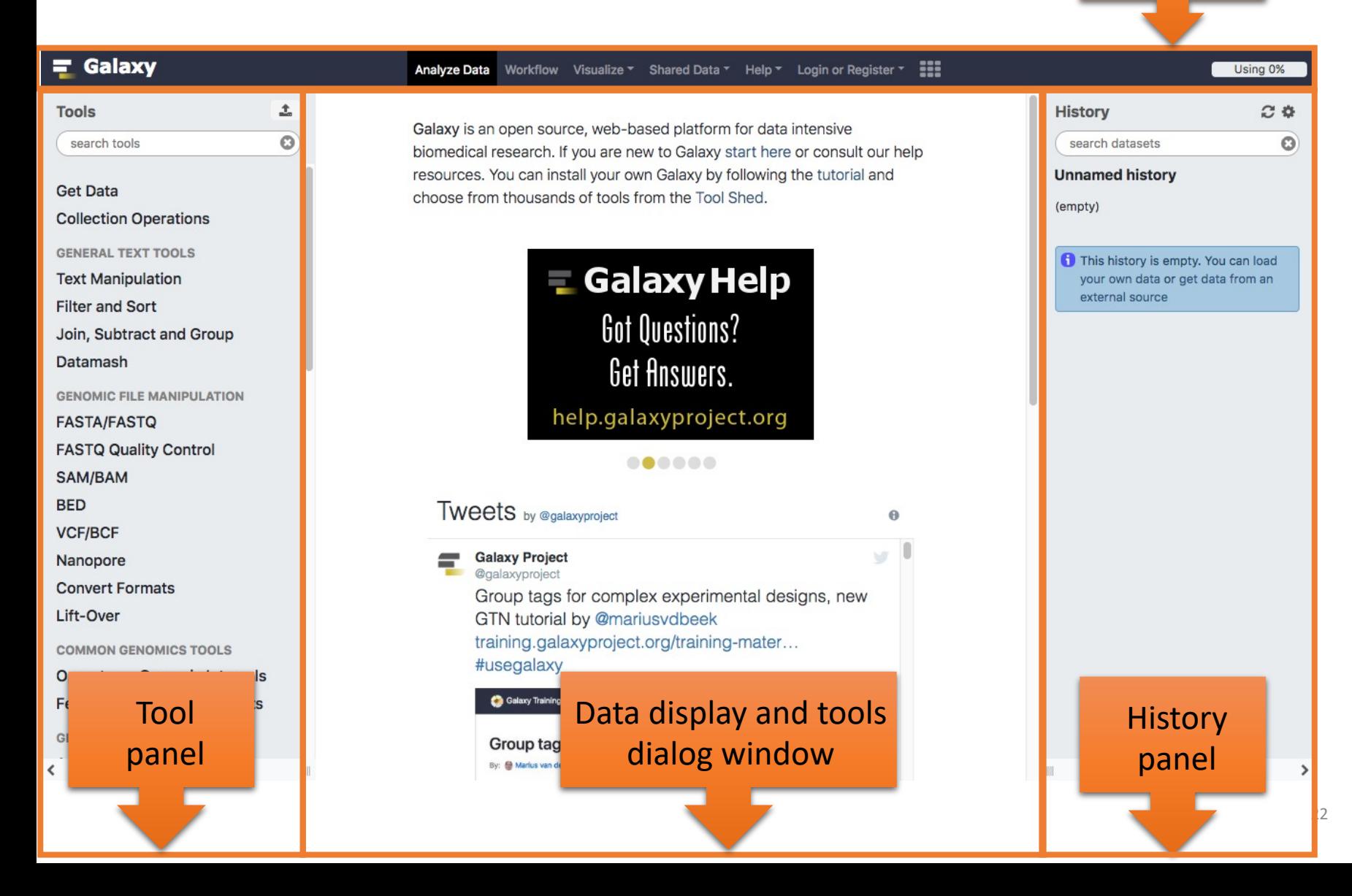

#### Top menu

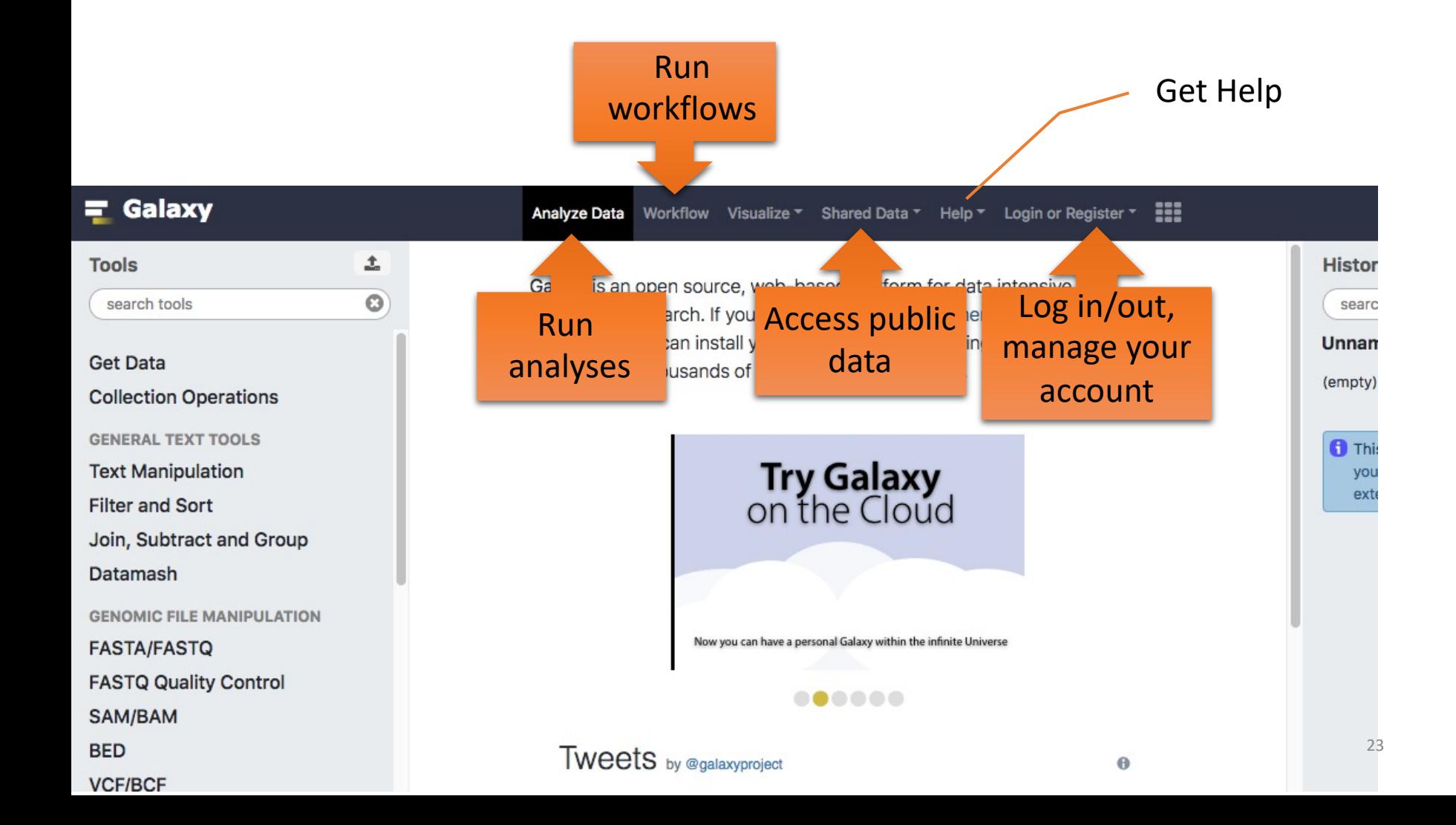

#### Exercise 1 : Log in

- Go to http://use.galaxeast.fr
- Log in with your training account (look to the post-it).

## Tool Panel / Run analyses

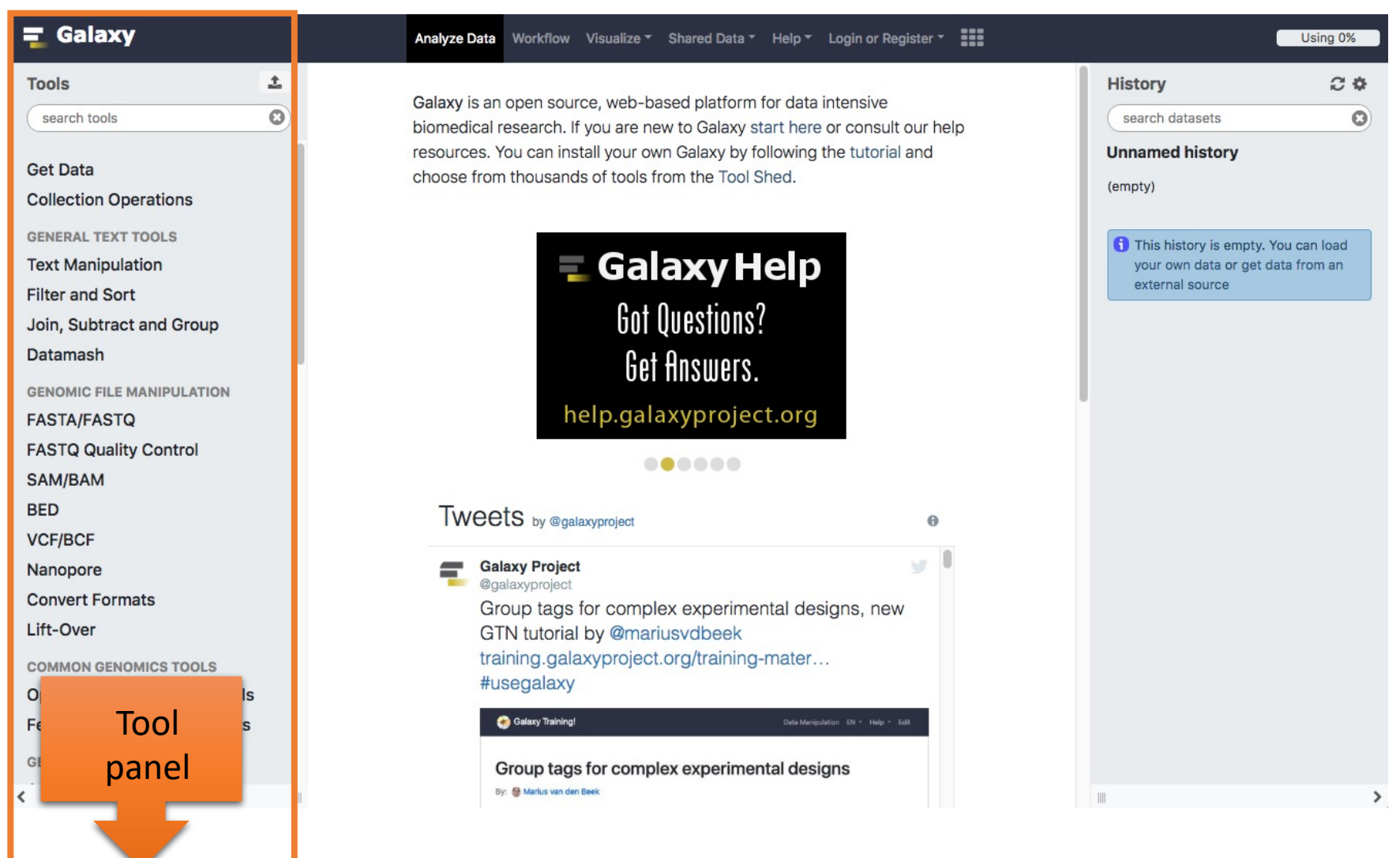

#### Tool Panel / Run analyses

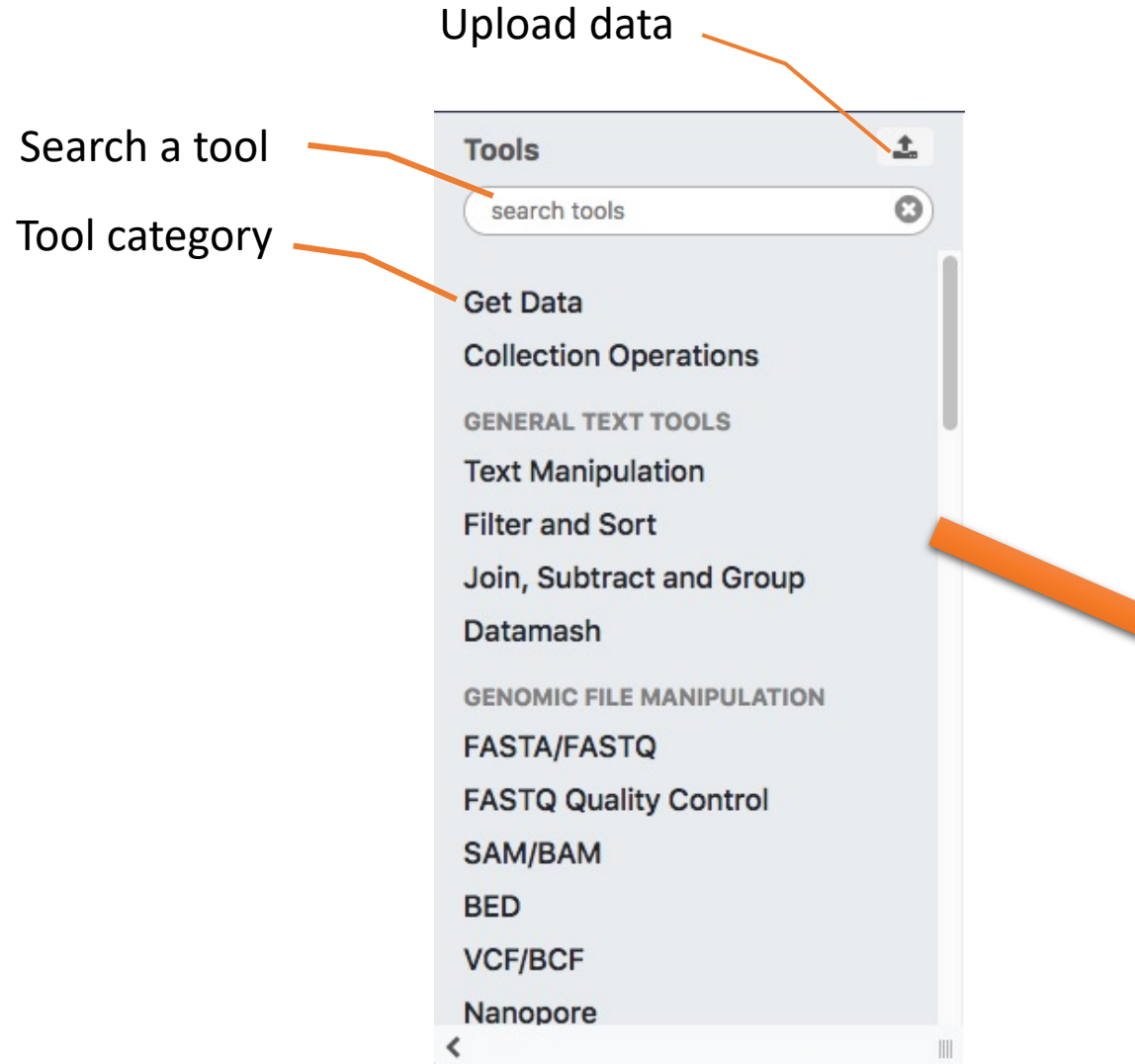

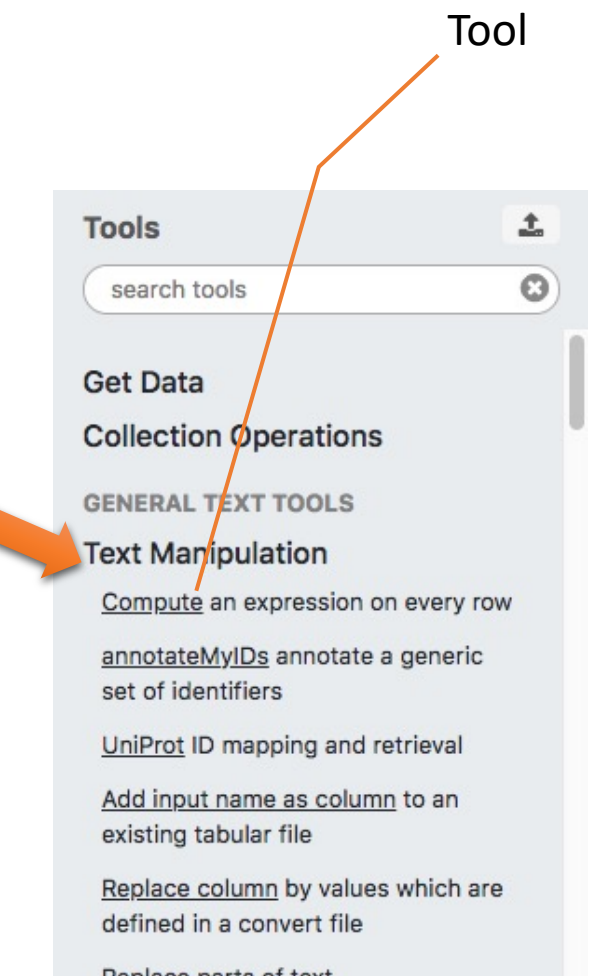

## Tools dialog window

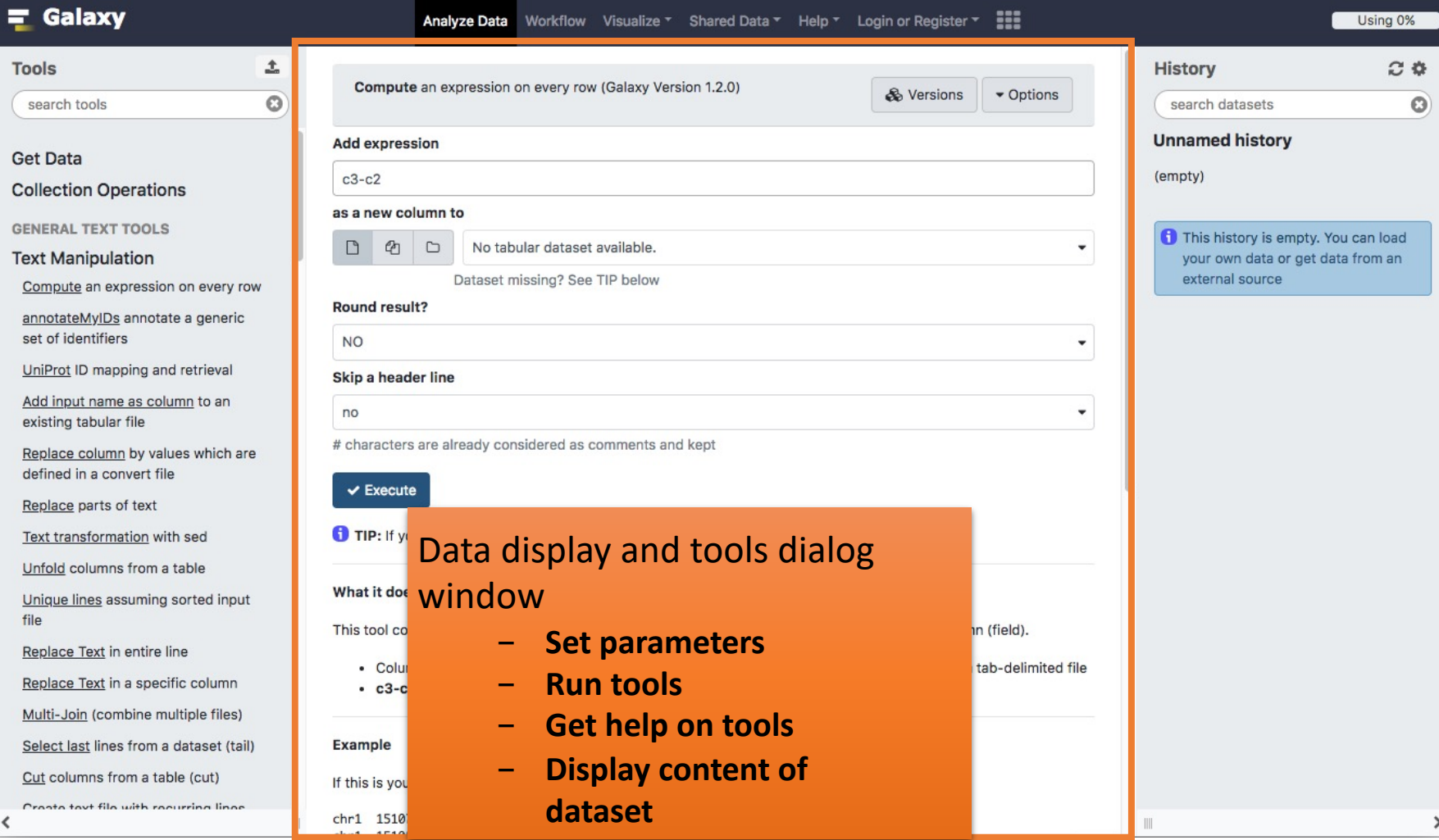

## History

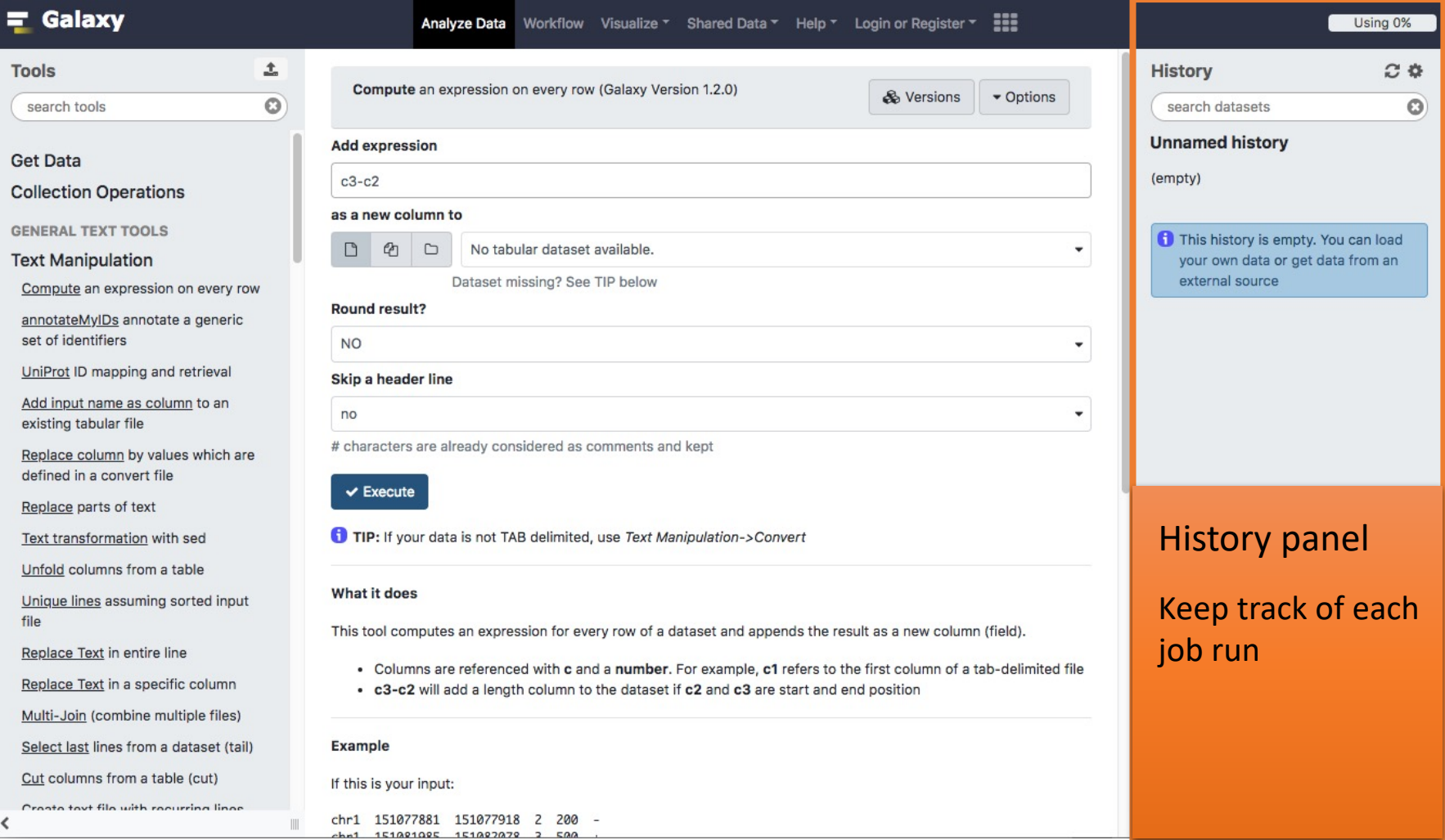

 $500$ 

#### **History** View all histories History options Refresh History  $C$   $\Phi$   $B$ **History**  $\odot$ search datasets Search datasets**Unnamed history** ❤ (empty) History name This history is empty. You can load your own data or get data from an external source

**HISTORY LISTS** 

Saved Histories

Histories Shared with Me

**CURRENT HISTORY** 

Create New

Copy History

Share or Publish

Show Structure

**Extract Workflow** 

Delete

Delete Permanently

Make Data Private

**DATASET ACTIONS** 

Copy Datasets

Dataset Security

Resume Paused Jobs

**Collapse Expanded Datasets** 

Unhide Hidden Datasets

Delete Hidden Datasets

**Purge Deleted Datasets** 

**DOWNLOADS** 

**Export Tool Citations** 

Export History to File

**OTHER ACTIONS** 

Import from File

#### View all histories

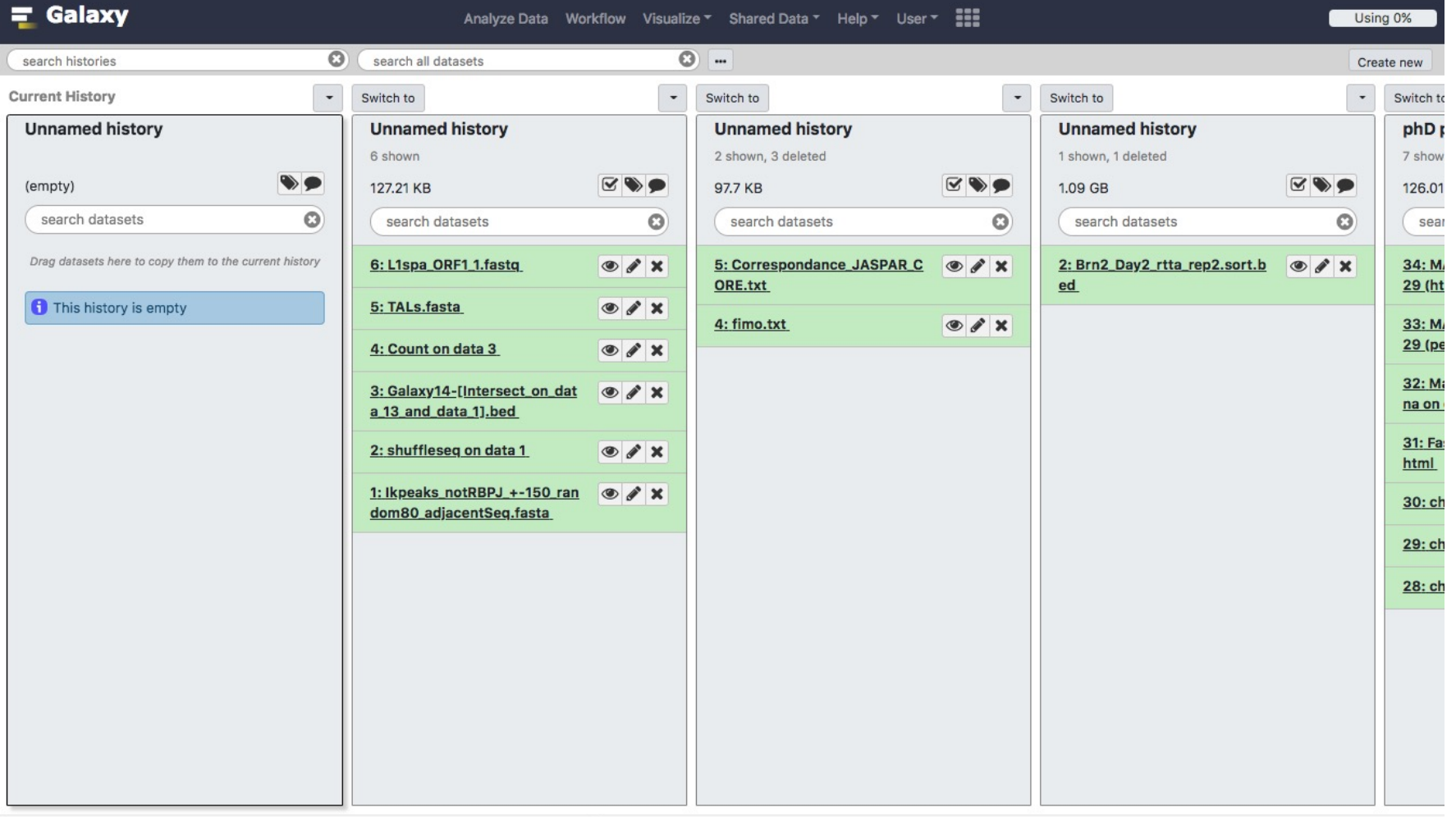

#### Exercise 2 : History

- Create a new history
- Change the name of the history to "RNA-seq data analysis"

#### Import data into Galaxy

- Your own data (from your computer)
- Shared data
- Data from external sources

#### Import your own data to Galaxy

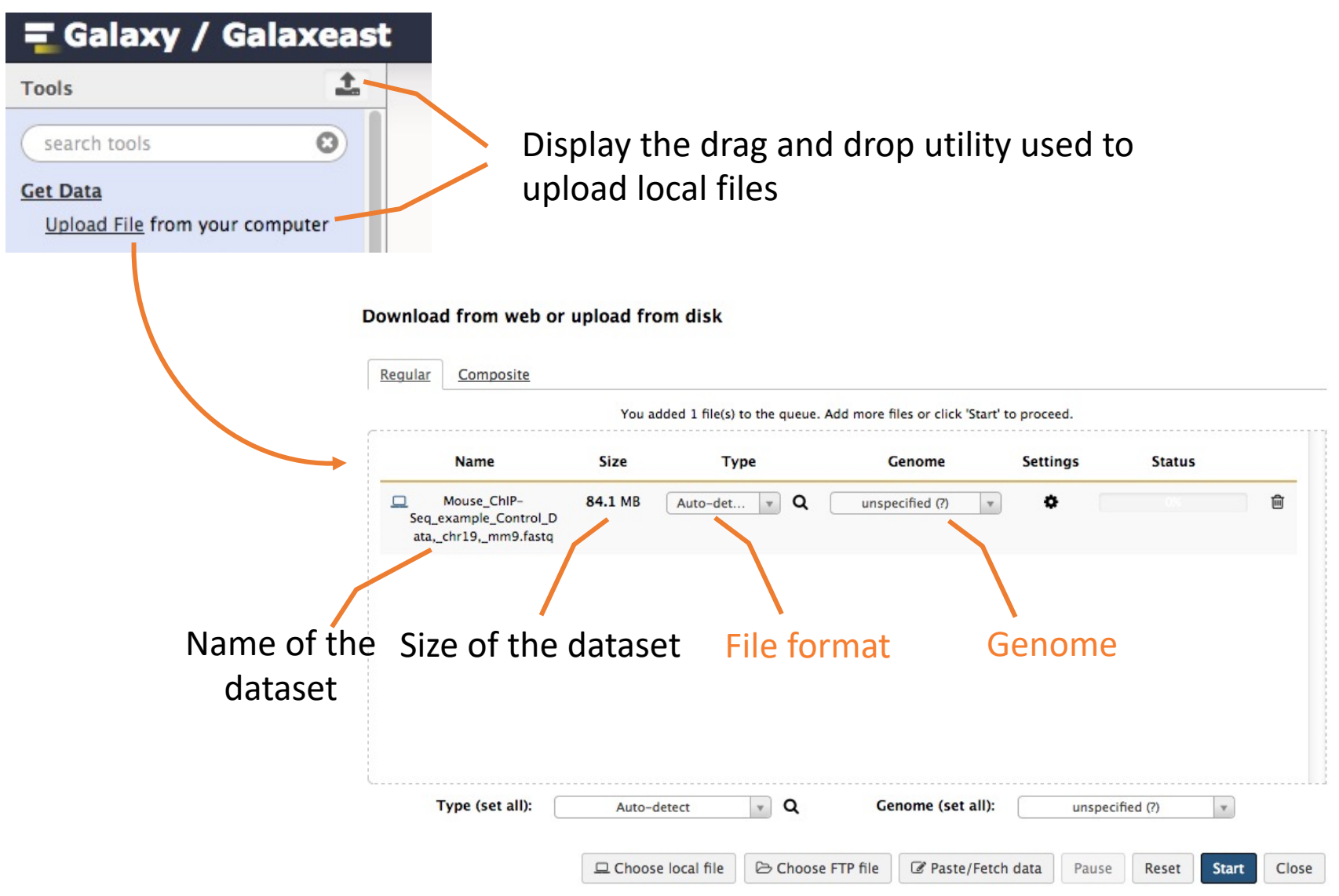

#### Import shared data (data libraries)

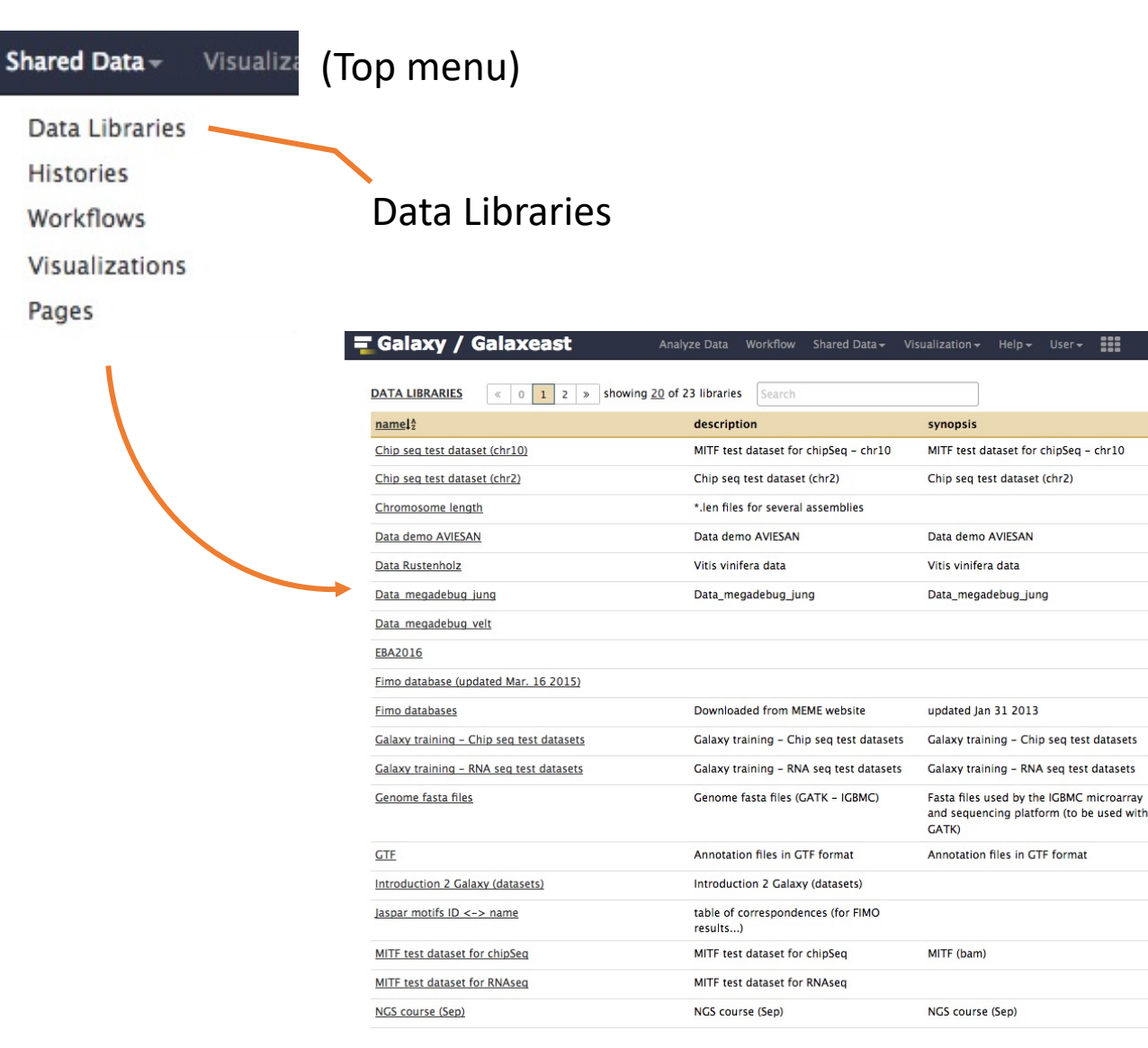

34

Using 0%

 $\circ$ 

 $\odot$ 

 $\circ$ 

 $\circ$ 

 $\odot$ 

 $\odot$ 

 $\odot$ 

 $\circ$ 

 $\circ$ 

 $\circ$ 

Q

Q

Q

 $\odot$ 

 $\odot$ 

 $\odot$ 

 $\circledcirc$ 

 $\odot$ 

 $\ddot{Q}$ 

@ Help

#### Import shared data (data libraries)

#### 2. Import selected dataset

to history

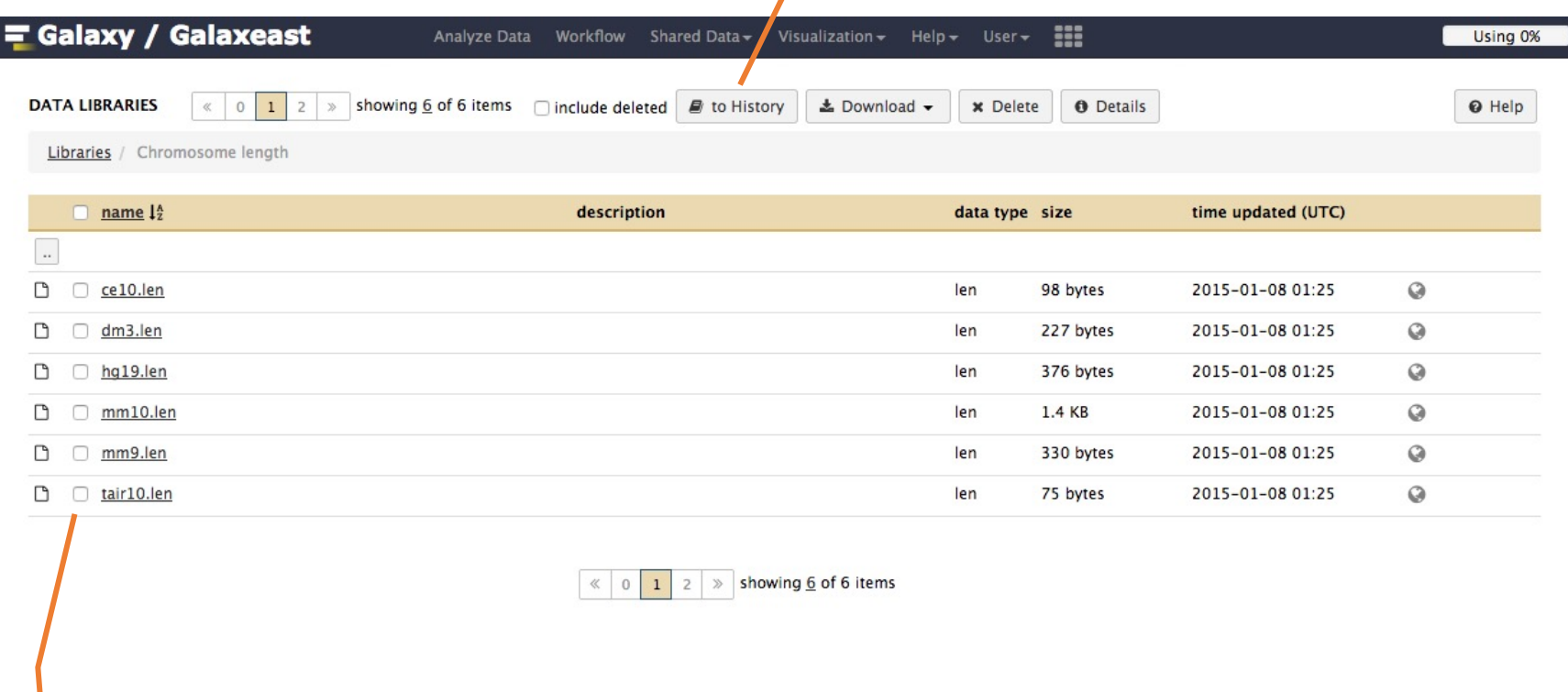

#### 1. Select dataset

#### Import public data

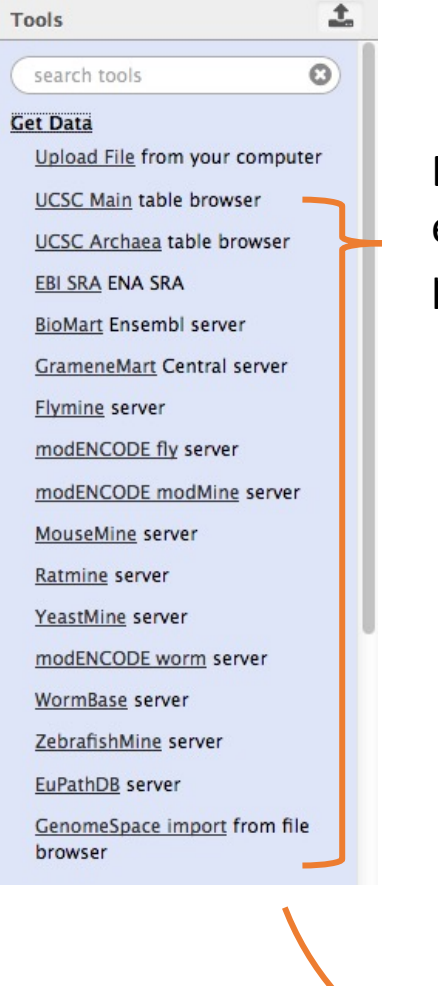

Browse and import external data from public databases

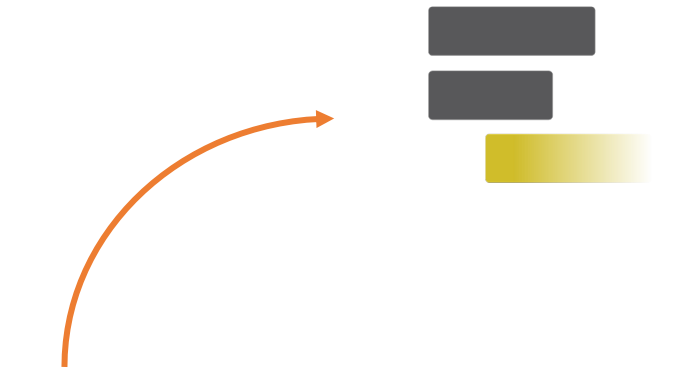

#### **Genome Browser Genomes Tools Mirrors Downloads My Data** Help **About Us** A

#### **Table Browser**

Use this program to retrieve the data associated with a track in text format, to calculate intersections between tracks, and to retrieve DNA sequence covered by a track. For help in using this application see Using the Table Browser for a description of the controls in this form, the User's Guide for general information and sample queries, and the OpenHelix Table Browser tutorial for a narrated presentation of the software features and usage. For more complex queries, you may want to use Galaxy or our public MySQL server. To examine the biological function of your set through annotation enrichments, send the data to GREAT. Send data to Genome Space for use with diverse computational tools. Refer to the Credits page for the list of contributors and usage restrictions associated with these data. All tables can be downloaded in their entirety from the Sequence and Annotation Downloads page.

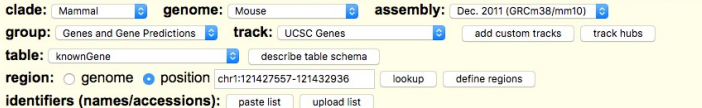

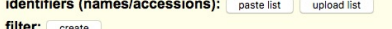

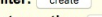

 $\mathbf{f}$ 

intersection: create

**correlation:** create

Send output to @ Galaxy 
a GREAT 
a GenomeSpace output format: BED - browser extensible data

output file: (leave blank to keep output in browser)

file type returned: · plain text o gzip compressed

#### get output summary/statistics

To reset all user cart settings (including custom tracks), click here.

#### **Using the Table Browser**

This section provides brief line-by-line descriptions of the Table Browser controls. For more information on using this program, see the Table Browser User's Guide.

- · clade: Specifies which clade the organism is in.
- · genome: Specifies which organism data to use.

#### Exercise 3 : Import data to Galaxy

- 1. Import to Galaxy the file siLuc3\_S12040.fastq from the "Shared data > Data Libraries > NGS data analysis training > RNAseq > rawdata" to the history called "RNA-seq data analysis"
- 2. You should be in the history "RNA-seq data analysis" (Switch to it if needed)
- 3. Import to Galaxy the file sample.bed.gz located in the directory galaxy.
	- Type : bed
	- Genome : Mouse July 2007 (NCBI37/mm9) (mm9)

#### Datasets/Jobs in the History

Grey: the job is waiting to run Yellow: the job is running

⊙ 8: sample.bed.gz  $\bullet$   $\prime$   $\times$ 

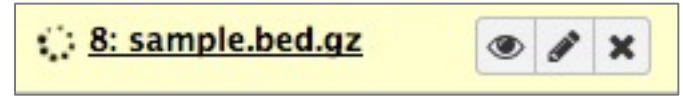

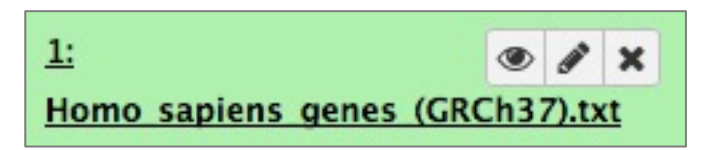

Green: the job is successfully done Red: the job encountered a problem

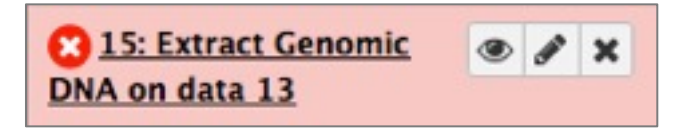

#### Datasets/Jobs in the History

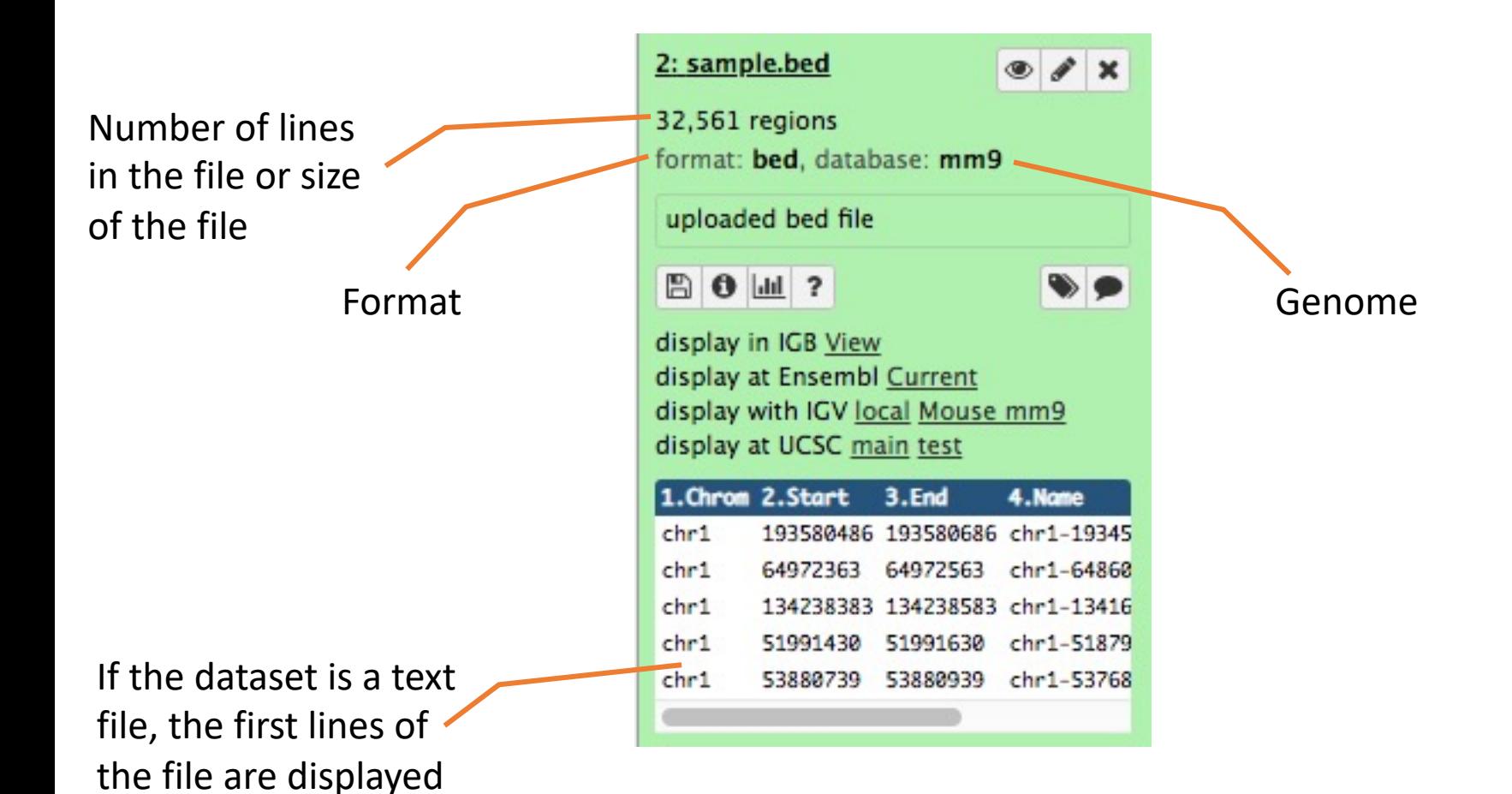

#### Datasets/Jobs in the History

View dataset (if possible) in the middle panel of Galaxy

Download dataset

32,561 regions format: bed, database: mm9 uploaded bed file  $\bullet$  $B$  0  $\mu$  ?

O / X

2: sample.bed

display in IGB View display at Ensembl Current display with IGV local Mouse mm9 display at UCSC main test

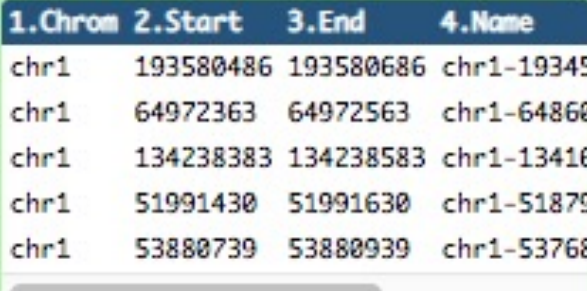

Delete dataset

Edit attributes of the dataset (change name, format, genome, permission)

## Size of histories and quota

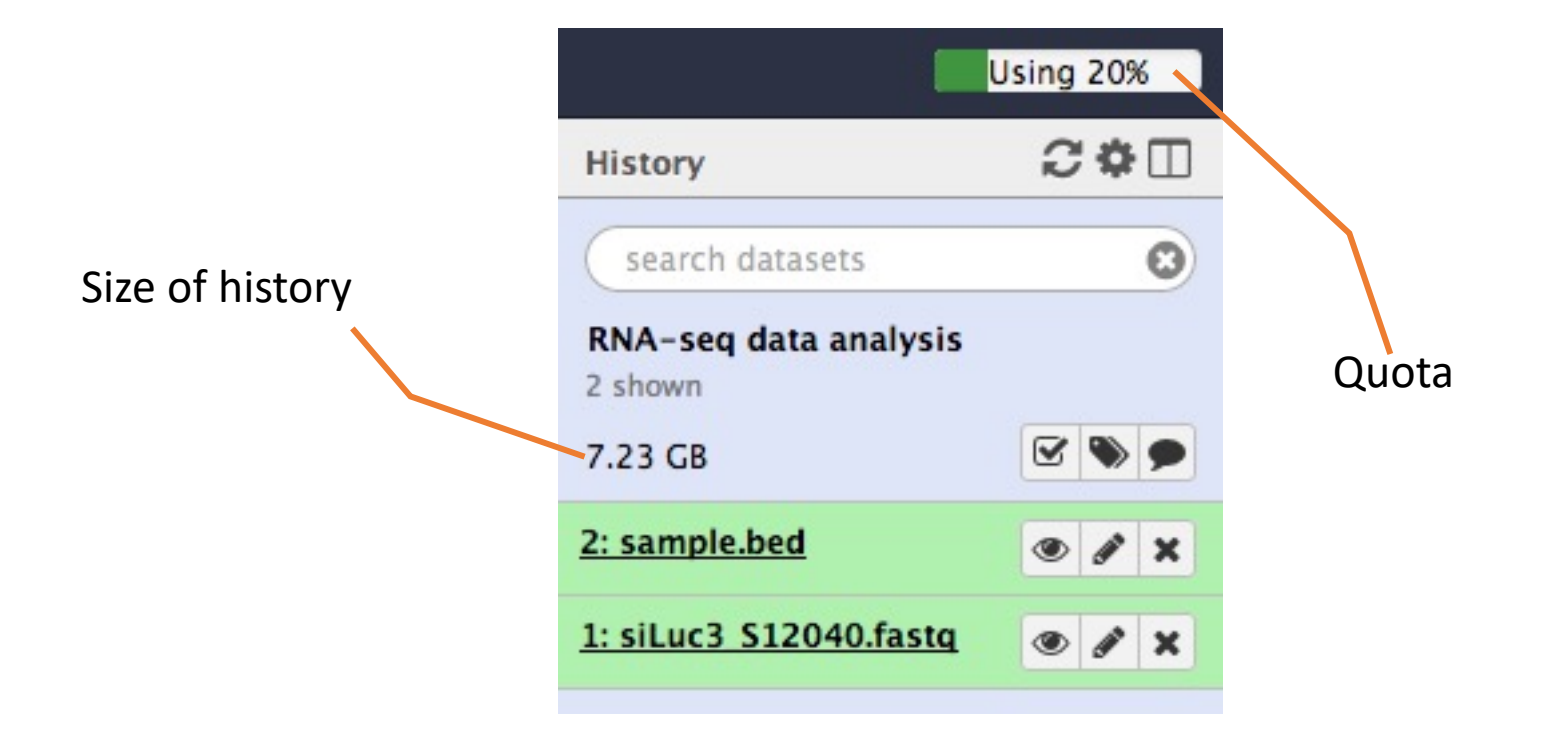

#### Exercise 4 : remove dataset

- 1. Remove the dataset sample.bed from your history by clicking on the button  $\boldsymbol{\ast}$
- $\cdot$  2.
	- A. Click on "deleted" in the top of the history panel (below the history name). Remove definitely the file from the disk by clicking on " Permanently remove it from disk".
	- B. Click on "hide deleted"

#### Exercise 5 : Running a tool

- 1. Use the tool "**FastQC** Read Quality reports" to compute quality analysis on the dataset "siLuc3\_S12040.fastq"
	- Use default parameters.

#### **Workflows**

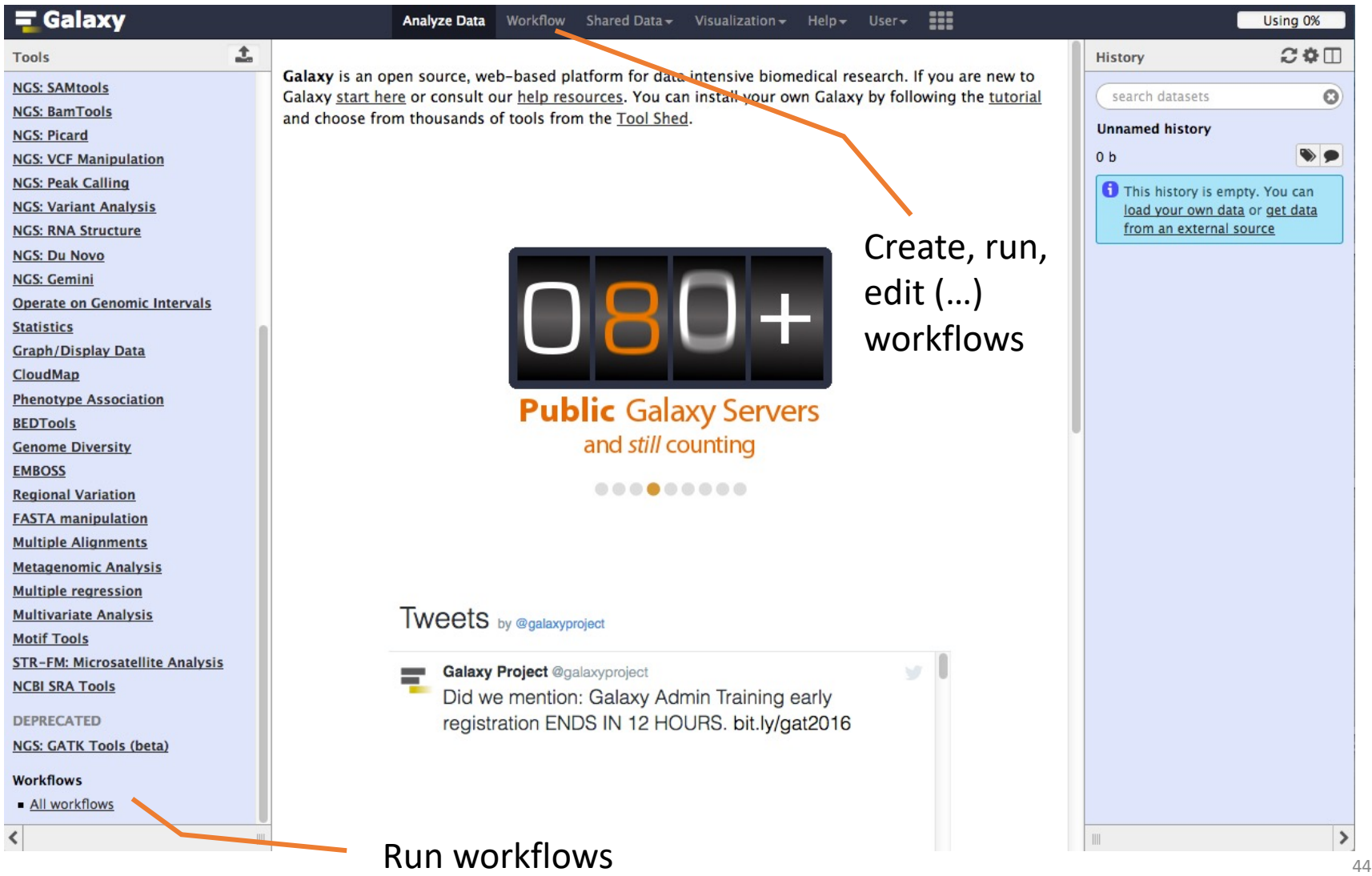

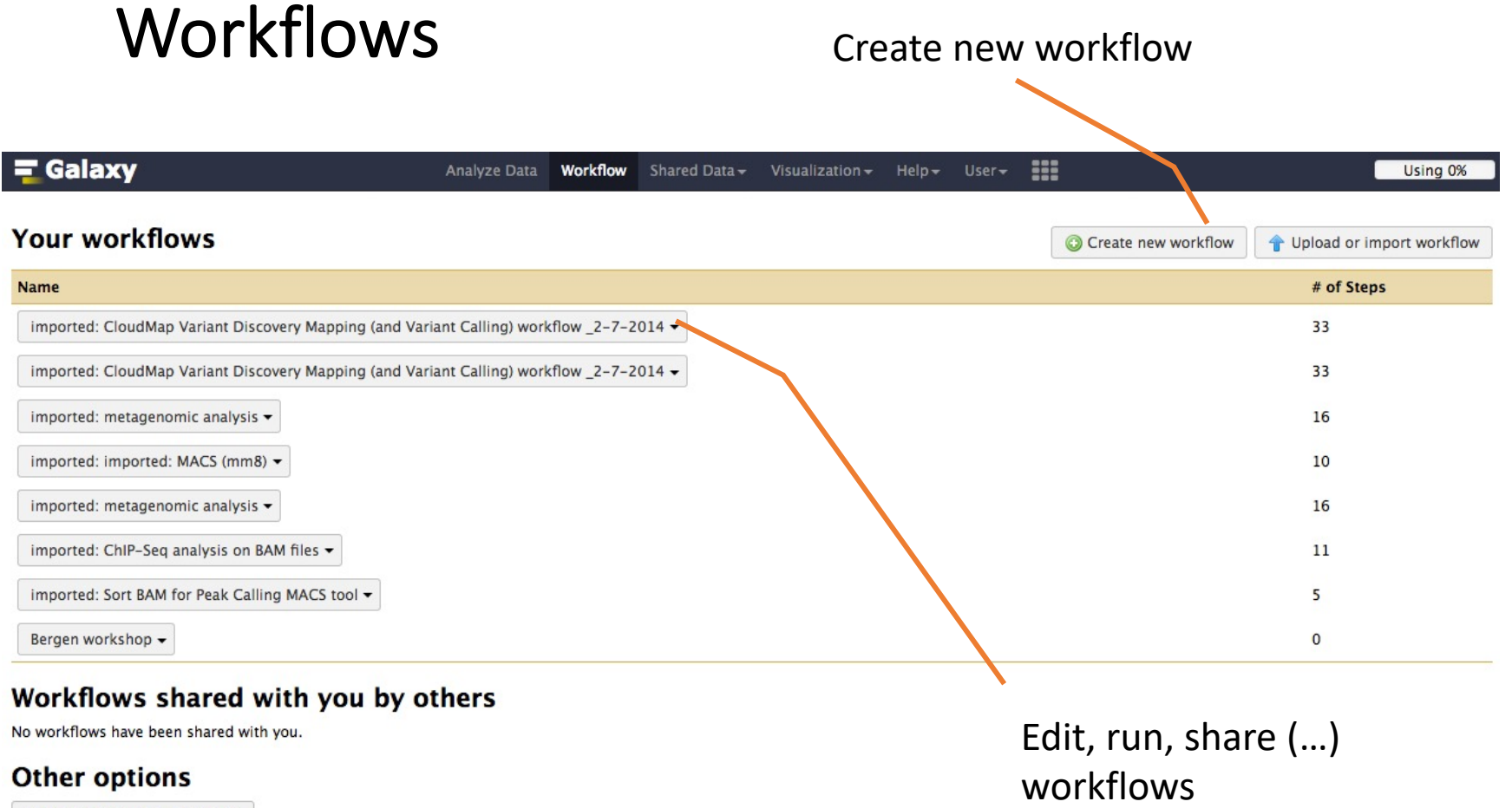

Configure your workflow menu

#### **Workflows**

**Tools** 

**Inputs** 

 $\left\langle \right\rangle$ 

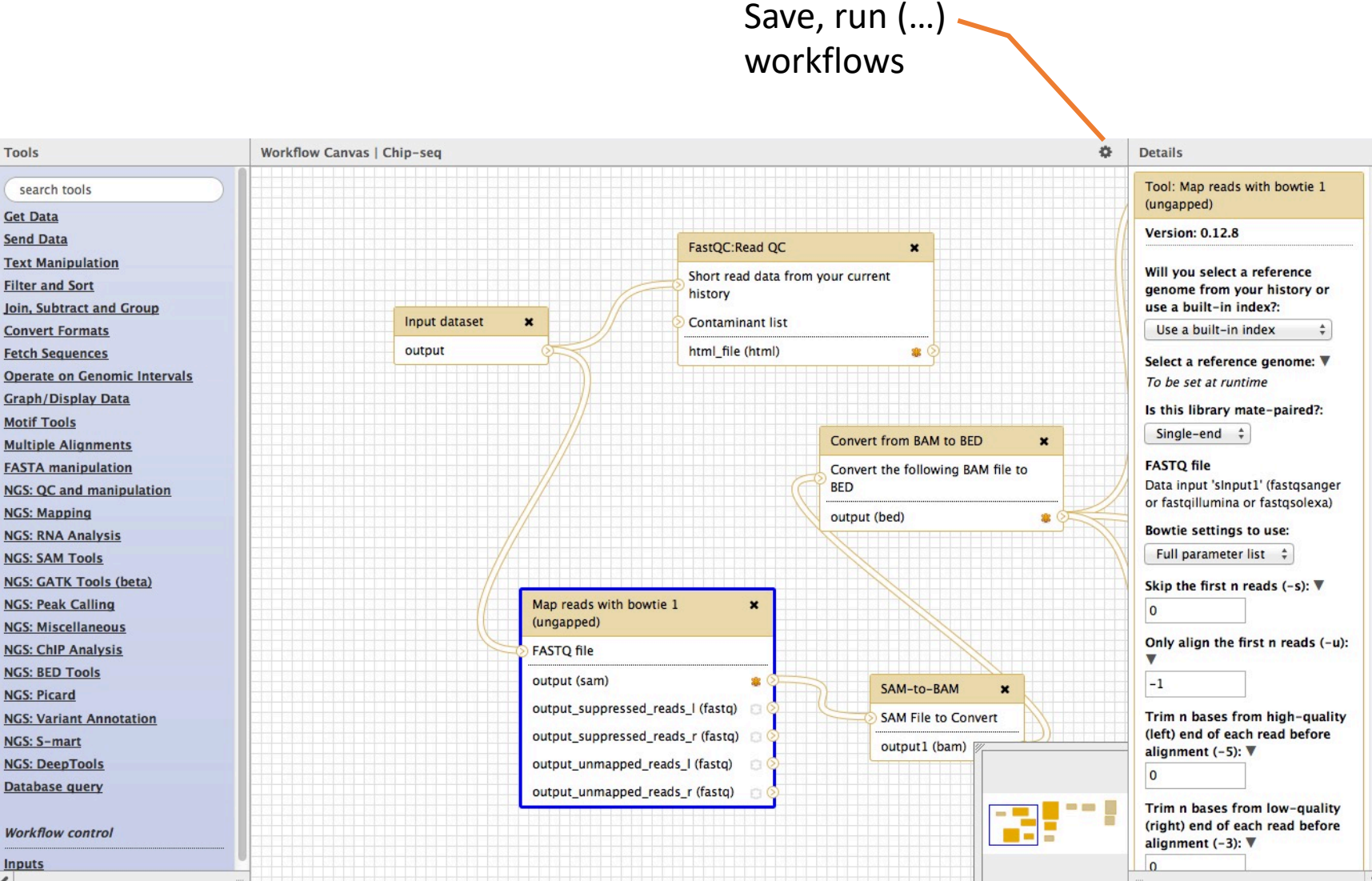

### **Workflows**

#### Set input file(s)

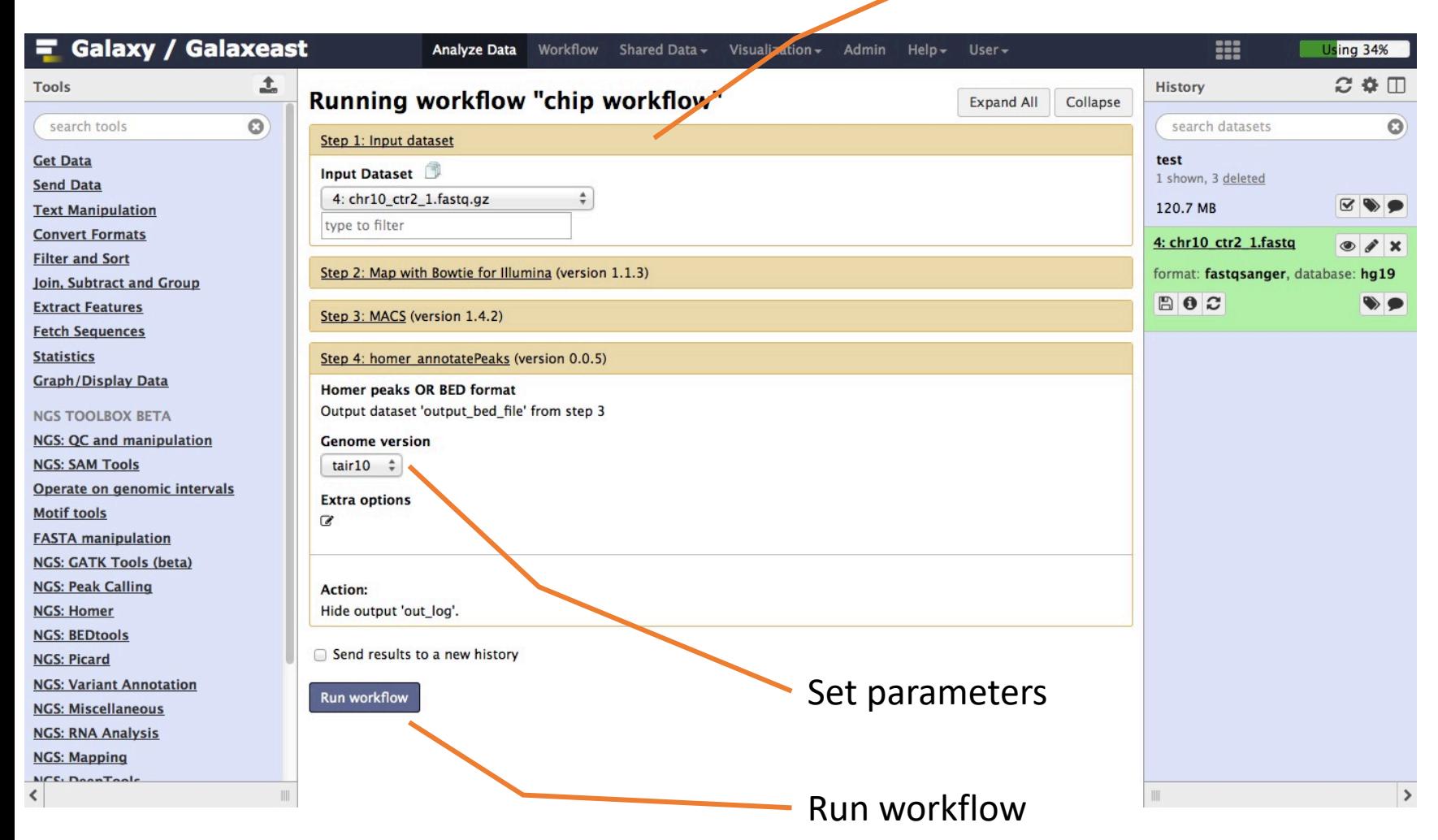

#### **Privacy**

- By default datasets, workflows, histories are private to the user that generated/uploaded them.
- They can be shared across Galaxy users (of the same Galaxy instance) or via links